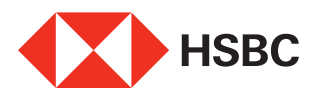

## Apply for the Octopus Automatic Add-Value Service (AAVS) in 4 simple steps through Personal Internet Banking

(for HKD primary cardholder's AAVS application only)

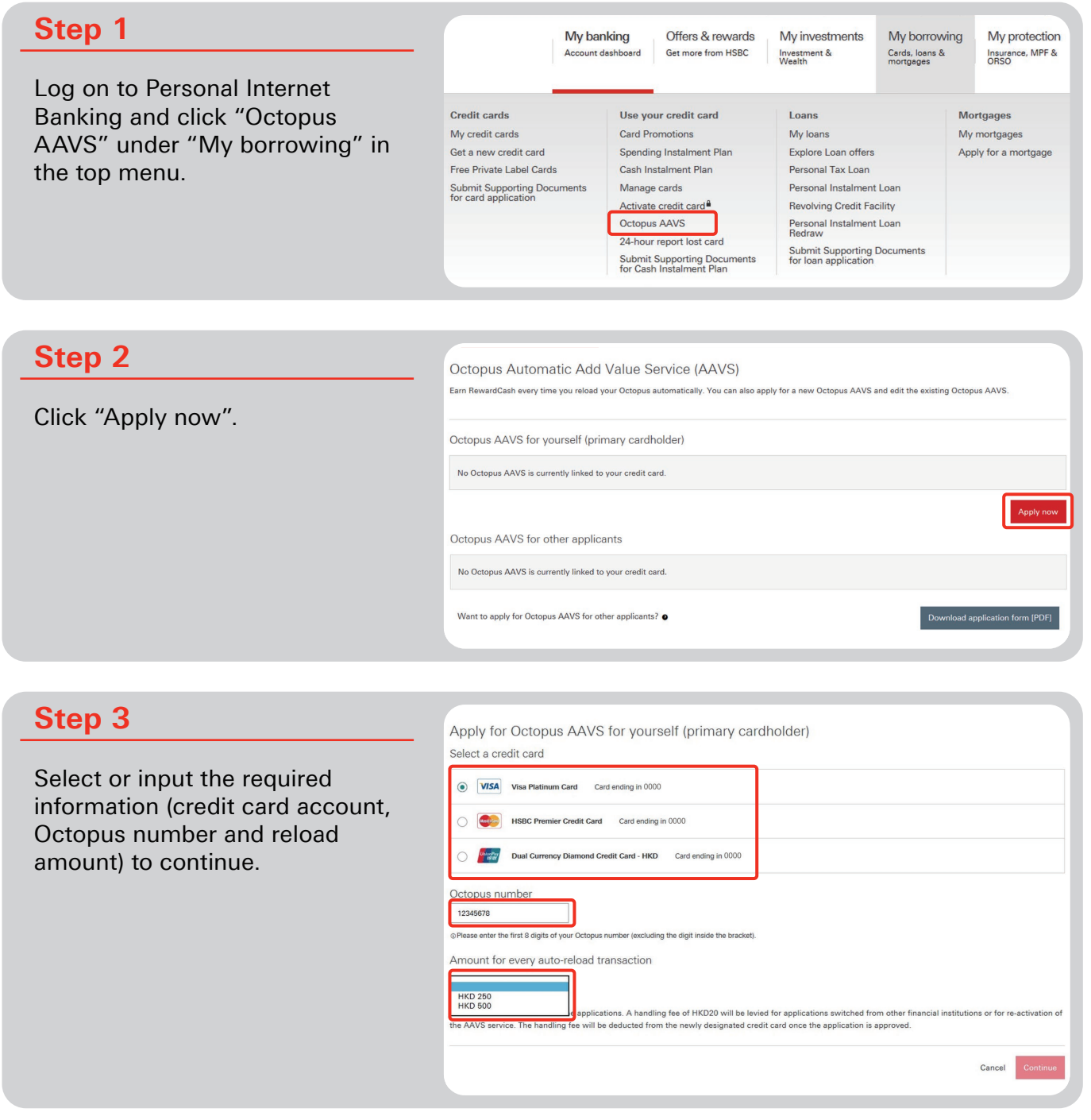

## Step 4

Check your application to make sure all the details are correct. Read and accept the declaration before clicking "Confirm" to complete your application.

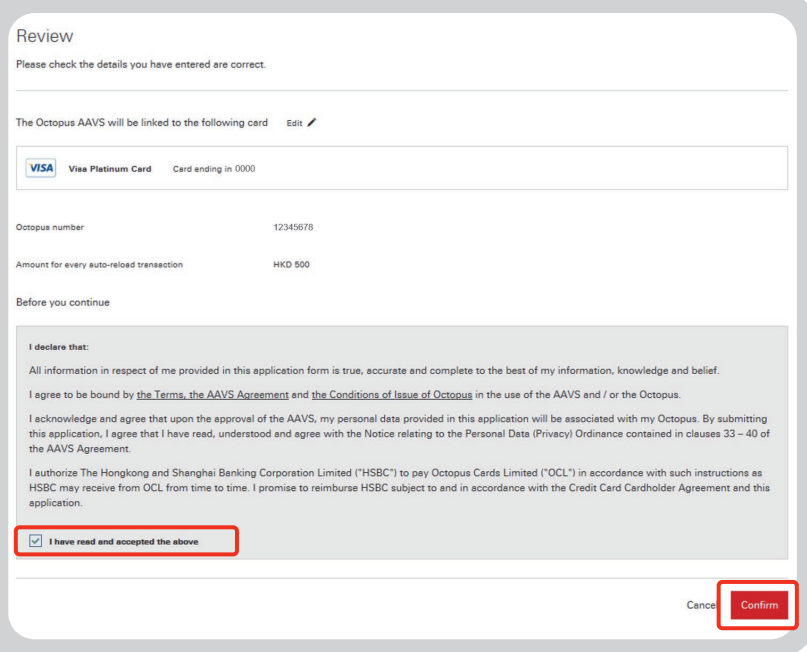

Please note:

- If your application is successful, you will receive a notification letter from HSBC on behalf of Octopus Cards Limited.
- Please follow one of the instructions below to activate the AAVS function within 30 days from the issue date of your notification letter\*:

Octopus Card (including watches, ornaments, etc)

- Using a Near Field Communication (NFC)-enabled Android mobile device, or iOS mobile device connected to the Octopus Mobile Reader, download and open the "Octopus" App to activate the AAVS function† ; or
- Bring along the original copy of your notification letter, your identification document, and your registered Octopus Card in person to the Customer Service Centre at any MTR station to activate the AAVS function. Your notification letter will be retained by the staff after the activation.

Smart Octopus or Octopus Mobile SIM

- You can only activate the AAVS function by downloading and using the "Octopus" App.
- Action is only required for first time activation or re-activation of the AAVS function on your Octopus after suspension. You are not required to activate the AAVS function again if you are transferring the AAVS account from one financial institution to another.
- † Only applicable to Octopus Cards with 9-digit numbers (8 digits plus 1 single digit inside the bracket). For details, please visitwww.octopus.com.hk/aavs-activation-en